# **HCB Mobile Banking How Do I Get Started?**

This guide is intended to give our existing NetTeller Online Banking users step-by-step instruction to get started using our Mobile Banking service. If you are not currently enrolled in NetTeller, you may register from our website, [thehenrycountybank.com.](https://www.thehenrycountybank.com/)

### **Step 1: Get the App**

Download **HCB Mobile** from the **App Store** or **Google Play Store.**

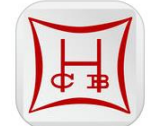

Search for **HCB Mobile** or **Henry County Bank** and look for this image

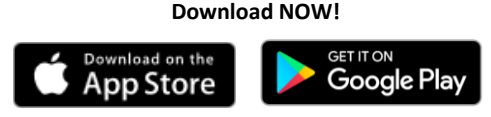

Click the store image that corresponds to your device!

### **Step 2: Log In**

- Log in with your NetTeller ID and Password (PIN).
- Follow the on-screen prompts.
- Provide your mobile information to receive enrollment, transfer, and payment confirmations via text message.
- Set up Remember Me or Touch ID<sup>1</sup> for faster login (optional).

### **Step 3: Enjoy the benefits of HCB Mobile!**

#### **Optional Settings to Consider**

Some mobile settings can only be managed through NetTeller.

- To update any information entered in Step 2 or to change the accounts to view in Mobile Banking, see the Web Mobile Settings on the next page.
- To set the history range you will see in Mobile Banking, navigate to the screen below after login.

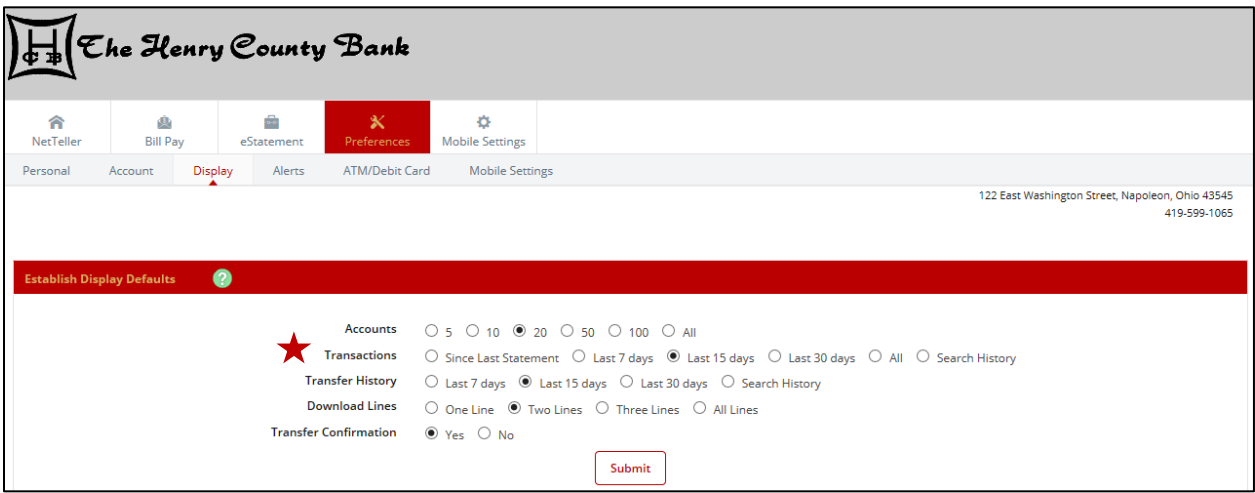

**1** The Touch ID feature utilizes fingerprints already registered on your device. Careful consideration should be made if you have other individuals' fingerprints registered on your device.

**Note:** eStatements are not available in Mobile Banking. Use NetTeller to view your eStatements.

## **OTHER MOBILE FEATURES AVAILABLE**

Don't want the App, but want *some* mobile banking functionality?

**Mobile Browser** is the answer!

To enroll, log in to NetTeller from a PC and navigate to the screen below.

Don't have a smart phone?

Get your account balances and transaction history via text message

with **Text Banking**!

To enroll, log in to NetTeller from a PC and navigate to the screen below.

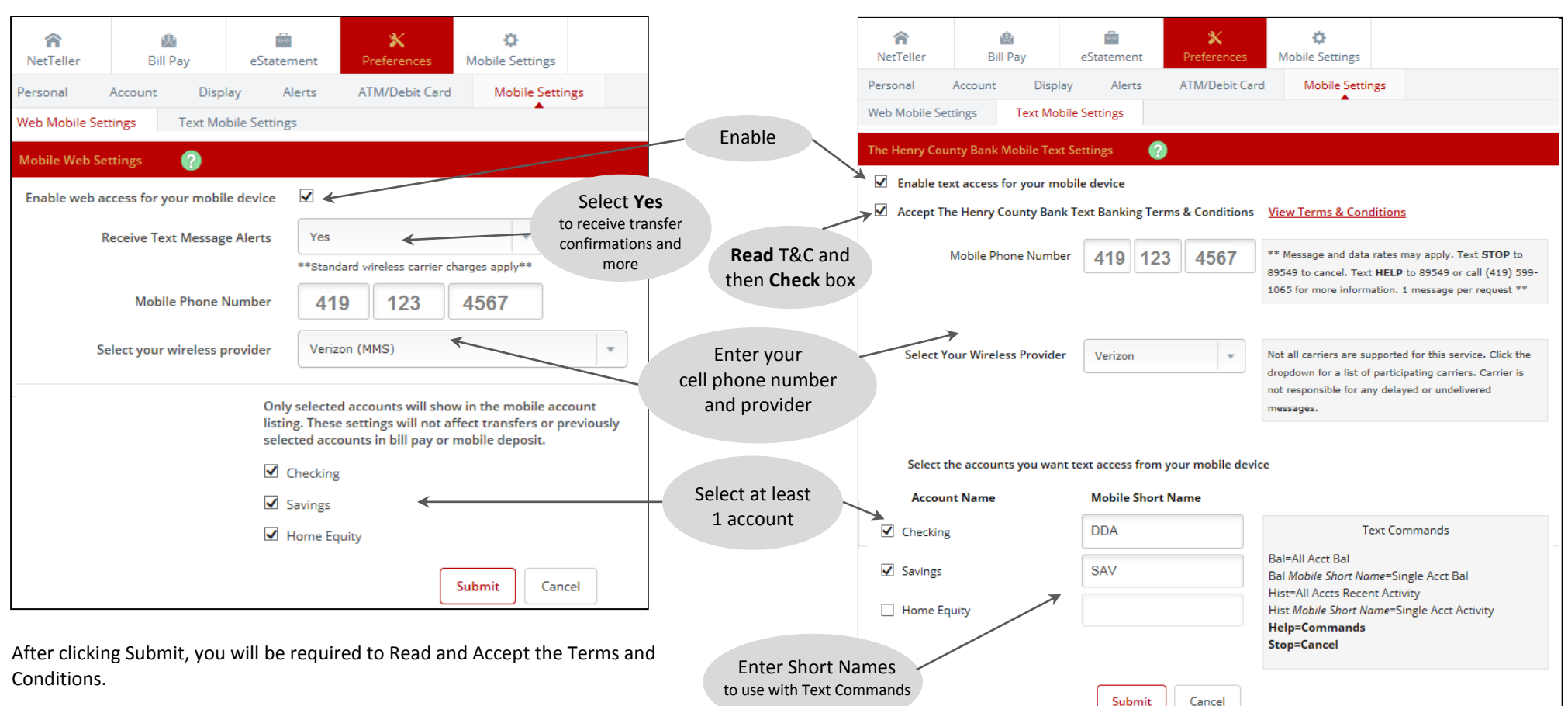

The website address to access Mobile Browser is:

<https://www.airteller.com/thehenrycountybank>

Mobile Browser can be used on any device that has internet access and will provide you with *select* features available through HCB Mobile using your device browser. Utilization through a smart phone will look similar to the HCB Mobile app, while other non-smart phone devices will have a link-based display.

\*By completing this setup, you are also enrolled in HCB Mobile and may download the app at any time.

After clicking Submit, you will be required to Read and Accept the Terms and Conditions.

A text message will be sent to your cell phone from 89549. You MUST reply "YES" to complete your enrollment.